### **Backing Up And Restoring Nagios Fusion**

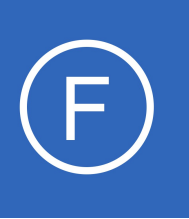

### **Purpose**

This document describes how to backup a Nagios Fusion installation and restore a Nagios Fusion installation from a previously made backup. Backups are an important aspect of administration and maintenance of your system. They can easily facilitate the migration of a

Nagios Fusion installation between a virtual server and physical server, and the design of a fail-over or disaster recovery instance of Nagios Fusion.

If you are currently running 2024R1 or greater version, please refer to this document: Backing Up and [Restoring Fusion 2024](https://answerhub.nagios.com/support/s/article/Backing-Up-and-Restoring-Nagios-Fusion-2024-df2badb4)

## **Target Audience**

This document is intended for use by Nagios Fusion Administrators who want to use backups as part of managing a Nagios Fusion system.

## **Backup Overview**

The backup script will save a copy of the following components of Nagios Fusion:

- Nagios Fusion files (/usr/local/nagiosfusion/)
- MySQL/Mariadb database (fusion)
- CRON files (/etc/cron.d/nagiosfusion and /var/spool/cron/apache)
- SUDOERS file (/etc/sudoers.d/nagiosfusion)
- logrotate config files (/etc/logrotate.d/nagiosfusion)
- Apache config file (nagiosfusion.conf)

The backup script will save backups in the /store/backups/nagiosfusion/directory. Backups names correspond to the Unix timestamp at the time the backups were created, for example 1479858002.tar.gz.

1295 Bandana Blvd N, St. Paul, MN 55108 [sales@nagios.com](mailto:sales@nagios.com) US: 1-888-624-4671 INTL: 1-651-204-9102

**Nagios**®

#### [www.nagios.com](https://www.nagios.com/)

#### **Backing Up And Restoring Nagios Fusion**

The backup script will:

- Gather all the files explained above into a directory in /store/backups/nagiosfusion/
- After collecting all of this data it then creates the  $tan, qz$  file
- When the .  $tar.qz$  file is successfully created, it will then delete all the files it collected during the gathering process
	- It is important that there is enough free disk space in  $/$ store $/$ backups $/$ nagiosfusion $/$  for the steps just explained, otherwise the backup process will fail (and your Nagios Fusion server may run out of disk space causing other issues)

**Note:** If you changed your MySQL root password to something different than **fusion** (the default), you will need to edit the script and change the  $mvsalpass=$  definition found in the first few lines of the script.

### **Store Backups On Remote Location**

It is recommended that you save a copy of the backups that are created on an another server or backup medium. There's no point in having backups if they reside on a disk that just crashed. Currently Nagios Fusion does not have a build facility to schedule backups to be stored on a remote location using FTP or SSH. You can create a simple cron job to facilitate this purpose.

## **Creating A Backup From The Command Line**

To create a backup of your Nagios Fusion system from the command line, open a terminal or SSH session and log into your Nagios Fusion server as the root user. Next you can create a backup of your Nagios Fusion installation by running the following script:

/usr/local/nagiosfusion/scripts/backup\_fusion.sh

A successful backup will complete with the following message:

===============

**Nagios**®

1295 Bandana Blvd N, St. Paul, MN 55108 [sales@nagios.com](mailto:sales@nagios.com) US: 1-888-624-4671 INTL: 1-651-204-9102

© 2017 Nagios Enterprises, LLC. All rights reserved. Nagios, the Nagios logo, and Nagios graphics are the servicemarks, trademarks, or<br>registered trademarks owned by Nagios Enterprises. All other servicemarks and trademark

#### [www.nagios.com](https://www.nagios.com/)

Page  $2/5$ Updated – February, 2024

#### **Backing Up And Restoring Nagios Fusion**

BACKUP COMPLETE

===============

Backup stored in /store/backups/nagiosfusion/1495523529.tar.gz

## **Restoring Overview**

The restore script for Nagios Fusion can be used for the following scenarios:

- Restoring a Nagios Fusion server that died or crashed (on the same server or a different server)
- Migrating Nagios Fusion from:
	- Different server types:
		- Physical to Physical
		- **Physical to Virtual**
		- Virtual to Virtual
		- Virtual to Physical
- Different server versions and architectures:
	- Migration is possible between any of our **supported distributions and architectures**.

Before you restore from a backup, you must make sure that you have performed an installation of Nagios Fusion on the target machine you plan on restoring. This ensures that required users, groups, and packages are setup and installed on the target system.

**Note 1:** The version of the fresh install of Nagios Fusion that you are restoring to needs to match the version of Nagios Fusion that the backup was taken from. For example:

• Backup was created on Nagios Fusion 4.0.0

**Nagios®** 

• The server you are restoring to must have Nagios Fusion 4.0.0 installed on it

All versions of Nagios Fusion can be downloaded from the following page:

<https://assets.nagios.com/downloads/nagiosfusion/versions.php>

1295 Bandana Blvd N, St. Paul, MN 55108 [sales@nagios.com](mailto:sales@nagios.com) US: 1-888-624-4671 INTL: 1-651-204-9102

[www.nagios.com](https://www.nagios.com/)

**Backing Up And Restoring Nagios Fusion**

After performing the restore you can then proceed to upgrade to the latest version available.

The restore script will restore the components of Nagios Fusion as outlined in the Backup Overview section of this document. If the components exist, they will be deleted and/or overwritten.

**Note 2:** The restore script will destroy any existing configurations and data on the server you are restoring Nagios Fusion to.

**Note 3:** If you changed your MySQL root password to something different than **fusion** (the default), you will need to edit the script and change the mysqlpass = definition found in the first few lines of the script.

It is important that there is enough free disk space on the server as the restore script will:

- Extract the .tar.gz file to /store/backups/nagiosfusion/
- Copy the extracted files to the correct locations
- Remove the extracted  $\tan \sqrt{g}$  folder when the restore completes

# **Restoring A Backup From The Command Line**

To restore a backup of your Nagios Fusion system it you must execute the restore script from the command line. If you are performing the restore on a new system you will need to copy the .  $tar.gz$  file to the /store/backups/nagiosfusion/ directory.

To restore a backup of your Nagios Fusion system from the command line, open a terminal or SSH session and log into your Nagios Fusion server as the root user. Start the restore by running the following script, pointing it to the full location of the  $tan, qz$  file:

/usr/local/nagiosfusion/scripts/restore\_fusion.sh </full/path/to/backupfile.tar.gz>

Example:

**Nagios**®

1295 Bandana Blvd N, St. Paul, MN 55108 [sales@nagios.com](mailto:sales@nagios.com) US: 1-888-624-4671 INTL: 1-651-204-9102

© 2017 Nagios Enterprises, LLC. All rights reserved. Nagios, the Nagios logo, and Nagios graphics are the servicemarks, trademarks, or<br>registered trademarks owned by Nagios Enterprises. All other servicemarks and trademark

#### [www.nagios.com](https://www.nagios.com/)

Page  $4/5$ Updated – February, 2024

#### **Backing Up And Restoring Nagios Fusion**

/usr/local/nagiosfusion/scripts/restore\_fusion.sh /store/backups/nagiosfusion/1279411912.tar.gz

Wait while the restore is performed.

A successful restore will complete with the following message:

===============

RESTORE COMPLETE

===============

# **After The Restore**

If you performed a restore on the same server that the backup was created on, you only need to login to Nagios Fusion to confirm it is working as expected.

If the IP Address of your Nagios Fusion server changed, the following needs to be checked / updated:

- Navigate to **Admin** > **System Configuration** > **System Settings** and ensure the **Internal URL** and **Public URL** are correct
- Navigate to **Admin** > **System Configuration** > **License Information** and ensure the server is licensed
- Navigate to **Views > Manage My Views** and ensure the **View URL**s are correct

# **Finishing Up**

This completes the documentation on backing up and restoring Nagios Fusion.

If you have additional questions or other support related questions, please visit us at our Nagios Support Forums:

#### [https://support.nagios.com/forum](http://nag.is/b4)

The Nagios Support Knowledgebase is also a great support resource:

#### [https://support.nagios.com/kb](http://nag.is/b3)

1295 Bandana Blvd N, St. Paul, MN 55108 [sales@nagios.com](mailto:sales@nagios.com) US: 1-888-624-4671 INTL: 1-651-204-9102

**Nagios®** 

#### [www.nagios.com](https://www.nagios.com/)

© 2017 Nagios Enterprises, LLC. All rights reserved. Nagios, the Nagios logo, and Nagios graphics are the servicemarks, trademarks, or<br>registered trademarks owned by Nagios Enterprises. All other servicemarks and trademark

Page 5 / 5 Updated – February, 2024